# **futura-tech-guide Documentation** *Release 1*

**Marco Buccio**

**18 gen 2024**

## Indice

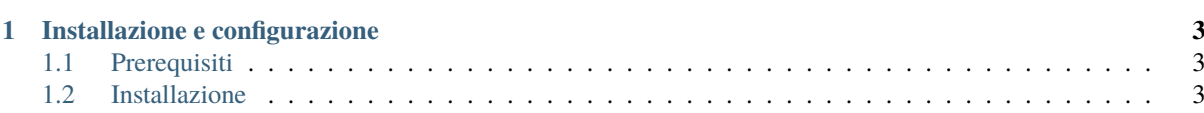

Il presente manuale raccoglie le informazioni necessarie all'installazione e alla configurazione dell'applicazione Futura.

## CAPITOLO<sup>1</sup>

### Installazione e configurazione

<span id="page-6-0"></span>Il presente documeto descrive i passi necessari all'installazione e alla configurazione dell'applicazione Futura per la creazione e gestione del PEI e del PDP.

## <span id="page-6-1"></span>**1.1 Prerequisiti**

Futura è una soluzione WEB costruita su stack LAMP (Linux Apache MySQL PHP). I componenti fondamentali del sistema e le versioni di riferimento sono le seguenti:

- Linux: selezionare la propria distribuzione di riferimento;
- Apache: predisporre il web server Apache (o in alternativa NGINX) configurando il virtual host per la gestione dell'applicazione;
- PHP: la versione di riferimento di PHP è la 8.1.x;
- MySQL: installare e configurare il server MySQL, versione di riferimento: 5.7.22;
- Server SMTP: L'applicazione invia numerose notifiche via email, sarà quindi necessario attivare un server SMTP;
- Molte sezioni dell'applicazione prevedono l'archiviazione di file. I file vengono archiviati in una folder del server. Quindi lo spazio disco del server dovrà essere dimensionato in modo opportuno;
- Certificato SSL per consentire l'accesso tramite protocollo cifrato HTTPS;

L'architettura del sistema e le risorse dovranno essere dimensionate in modo proporzionale al carico previsto.

## <span id="page-6-2"></span>**1.2 Installazione**

Per eseguire l'installazione del sistema sarà necessario compiere le seguenti operazioni:

#### **1.2.1 Creazione del database**

Creare un nuovo schema e un nuovo utente con permessi di lettura e scrittura sullo schema creato. Eseguire l'import dello schema fornito con la soluzione:

mysql -u [utente amministrativo] -p [schema] < dump.sql

Al termine dell'operazione si avrà il database contenente la struttura e i dati essenziali per il funzionamento.

#### **1.2.2 Installazione del'applicazione**

Dopo aver creato il virtual host e assegnato i privilegi adeguati alle cartelle procedere inserendo i sorgenti nella cartella del virtual host (solitamente public\_html). Eseguire l'installazione delle librerie aggiuntive utilizzando composer:

composer install

#### **1.2.3 Configurazione applicativa**

I principali parametri di configurazione vengono gestiti dal file Env.php posto nella cartella env. Copiare Env.php.default in Env.php:

cp Env.php.default Env.php

I parametri di configurazione contenuti nel file Env.php definiscono il comportamento dell'applicazione. Di seguito si riepilogano gli elementi fondamentali:

Constants::\$devMode = false;

Definisce se l'applicazione è in esecuzione in modalità sviluppatore. Se attivata si disabilita il sistema di login.

Constants:: $\$$ db user name = ""; Constants:: $\$$ db password = ""; Constants:: $\$$ db host = ""; Constants:: $$db$  schema = "";

Dati di configurazione della connessione al database principale dell'applicazione.

Constants::\$db\_user\_name\_alfa = ""; Constants::\$db\_password\_alfa = ""; Constants::\$db\_host\_alfa  $=$  ""; Constants::\$db schema alfa = "";

L'applicazione consente l'accesso ai dati storici dell'applicazione «alfa». Qui vanno configurati i parametri di accesso al db.

Constants::\$db\_user\_name\_esis = ""; Constants::\$db\_password\_esis = ""; Constants::\$db\_host\_esis  $=$  ""; Constants::\$db schema esis = "";

Futura consente l'accesso ai dati storici dell'applicazione «esis». Questi i parametri di configurazione per l'accesso al db.

Constants::\$encrypt\_key = «»; Constants::\$encript\_iv = «»;

Chiave dell'algoritmo di cifratura e vettore di inizializzazione. I dati dell'applicazione verranno comunicati al database già in forma cifrata. La modifica di questi parametri o la perdita della chiave renderà inrecuperabili tutte le informazioni archiviate.

Constants::\$APP\_PROTOCOL = «https://»;

Protocollo di comunicazione tra client e server.

Constants:: $\$APP$  URL = «»;

Url dell'applicazione.

Constants::\$APP\_PRINT\_NAME = «Futura»;

Nome dell'applicazione visualizzato nelle pagine e nelle mail.

Constants::\$app\_name = «»;

Permette di configurare un path relativo per l'applicazione. Nel caso la soluzione non fosse installata come virtual host indipendente ma fosse raggiungibile in un particolare path.

Constants::\$ATTACHMENTS\_DIR = «»;

Percorso di archiviazione dei files allegati. Predisporre tale folder con i permessi adeguati di lettura e scrittura da parte dell'utente che esegue l'applicazione.

Constants::\$SMTP\_FROM\_NAME = «»; Constants::\$SMTP\_FROM\_MAIL = «»; Constants::\$SMTP\_HOST = «»; Constants::\$SMTP\_PORT = 587; Constants::\$SMTP\_MODE = "tls"; Constants::\$SMTP\_USERNAME = «»; Constants::\$SMTP\_PASSWORD = «»;

Dati del server SMTP per consentire l'invio delle mail di notifica.

Constants::\$maxSeenTimeDelay = 120; Constants::\$onlineInterval = 60;

Periodicità di controllo dello stato di utetnte online per il monitoraggio degli accessi.

Constants::\$defaultActionMethod = «\_default»;

Parametro di configurazione relativo all'esecuzione delle classi di View del framework.

Constants::\$useVueDevServer = false;

Consente di attivare l'utilizzo diretto del server di sviluppo di VueJS. Da disattivare in produzione.

#### **Office 365**

```
Office365Constants::$CLIENT_ID = ""; Office365Constants::$CLIENT_SECRET = ""; Offi-
ce365Constants::$REDIRECT_URI = ""; Office365Constants::$AUTHORITY_URL = ""; Offi-
ce365Constants::$AUTHORIZE_ENDPOINT = ""; Office365Constants::$TOKEN_ENDPOINT =
""; Office365Constants::$RESOURCE_ID = ""; Office365Constants::$SCOPES= "";
```
Parametri di configurazione per l'integrazione del login tramite Office365.

#### **Recaptcha**

Per garantire un miglior controllo delle form accessibili è stato introdotto il meccanismo di controllo recaptcha. Per utilizzare questa integrazione è necessario configurare gli appositi parametri:

```
RecaptchaConstants::$CLIENT_SECRET = ""; RecaptchaConstants::$SERVER_SECRET = "";
```
#### **1.2.4 I task schedulati**

L'applicazione fa uso di una serie di task schedulati per gestire delle code di attività. Tali task vengono attivati inserendo la seguente istruzione n crontab:

• **–** ∗ ·

· user php [app\_folder]/Scheduler.php